# AM0010 Test Board

# Toble of contents

Refer to Dtyer/Virewz.org/am0010-info for the current online version of this manual and other available documentation. 1.1 Key Features 1.2 Revision History • 1.3 Release Notes and Know Issues Key Features • Vitis Vivade 2023 PetaLinux
 1.5.1 Design Sources ٠ SD (2.0) 1.5.2 Additional Sources • ETH 1.5.3 Prebuilt • USB (2.0) 1.5.4 Download 2 Design Flow 3 eMMCh • FMeger3.1 Programming 3.1.1 Get prebuilt boot binaries 3.1.2 QSPI-Boot mode Revision History D-Boot mode 3.1.4 JTAG • 3.2 Usage Vovado Linux Date Project Built Authors Description 3.2.2 Vivado HW Manager 2024-04 25stem Desig2023/2/ado AM0010-test\_board-Manuela Strücker Update Vivado • 4.1 Block Design vivado\_2023.2-4.1.1 PS Interfacesuild\_4\_202401241 2023.2 new assembly 24216.zip • 4.2 Constrains 4.2.1 Basic module Constrains variants 4.2.2 Design specific constraints
 4.2.2 Design specific constraints • 5 Software Design - Vitis build\_4\_202401241 5.1 Application 24216.zip 5.1.1 zynqmp\_fsbl 2023-08-25 ■022:12 zyngmp\_pmu/M0010-test\_board-Manuela Strücker 5.1.3 hello\_am001vivado\_2022.2- Update Vivado build\_7\_202308251 2022.2 5.1.4 u-boot 25934.zip new assembly 6 Software Design - PetaLinux AM0010variants • 6.1 Config test\_board\_noprebui • 6.2 U-Boot lt-vivado\_2022.2- 6.3 Device Tree build\_7\_202308251 • 6.4 Kernel 25934.zip • 6.5 Rootfs 2021-11-19 • 6.6 F S2920 Acto (alternative AM0019-test beard patMonsen • 6.7 Applications vivado\_2020.2- Chaman initial release Chamanbaz / John 6.7 Applications build\_9\_202111190 Hartfiel 6.7.1 startup 71538.zip 6.7.2 webfwu AM0010- 7 Additional Software test\_board\_noprebui 8 App. A: Change History and Legal Novall 2020.2- 8.1 Document Change Histopolid\_9\_202111190 • 8.2 Legal Notices 72230.zip S.4 Document Warranty
 S.4 Document Warranty • 8.5 Limitation of Liability 8.6 Copyright Notice Release Notesmand Know Issues • 8.9 REACH, RoHS and WEEE 9 Table of contents Workaround Issues Description To be fixed version

| or | ISB3 Stick does not work<br>n USB2 Interface, only<br>ISB2 Stick | <br> |
|----|------------------------------------------------------------------|------|
|    |                                                                  |      |

Known Issues

# Requirements

### Software

| Software  | Version | Note                                               |
|-----------|---------|----------------------------------------------------|
| Vitis     | 2023.2  | needed, Vivado is included into Vitis installation |
| PetaLinux | 2023.2  | needed                                             |
|           |         | Software                                           |

### Hardware

Basic description of TE Board Part Files is available on TE Board Part Files.

Complete List is available on "<project folder>\board\_files\\*\_board\_files.csv"

Design supports following modules:

| Module<br>Model                    | Board<br>Part<br>Short<br>Name | PCB<br>Revision<br>Support | DDR | QSPI<br>Flash | EMMC | Others | Notes           |
|------------------------------------|--------------------------------|----------------------------|-----|---------------|------|--------|-----------------|
| AM0010-01-<br>3BI21FA              | 3eg_1i_4gb                     | REV01                      | 4GB | 128MB         | 8GB  | NA     | NA              |
| AM0010-01-<br>3BI21MA <sup>*</sup> | 3eg_1i_4gb                     | REV01                      | 4GB | 128MB         | 8GB  | NA     | NA              |
| AM0010-01-<br>4DE21MA              | 4ev_1e_4gb                     | REV01                      | 4GB | 128MB         | 8GB  | NA     | NA              |
| AM0010-01-<br>S001                 | 4ev_1e_4gb                     | REV01                      | 4GB | 128MB         | 8GB  | NA     | CS              |
| AM0010-01-<br>S002                 | 4ev_1e_4gb                     | REV01                      | 4GB | 128MB         | 8GB  | NA     | CS              |
| AM0010-01-<br>S003                 | 4ev_1e_4gb                     | REV01                      | 4GB | 128MB         | 8GB  | NA     | CS reduced comp |
| AM0010-02-<br>3BE21MA              | 3eg_1e_4gb                     | REV02                      | 4GB | 128MB         | 8GB  | NA     | NA              |
| AM0010-02-<br>3BI21MA              | 3eg_1i_4gb                     | REV02                      | 4GB | 128MB         | 8GB  | NA     | NA              |
| AM0010-02-<br>4AE21MA              | 4cg_1e_4gb                     | REV02                      | 4GB | 128MB         | 8GB  | NA     | NA              |
| AM0010-02-<br>4DE21MA              | 4ev_1e_4gb                     | REV02                      | 4GB | 128MB         | 8GB  | NA     | NA              |
| AM0010-02-<br>5DE21MA              | 5ev_1e_4gb                     | REV02                      | 4GB | 128MB         | 8GB  | NA     | NA              |
| AM0010-02-<br>5DI21MA              | 5ev_1i_4gb                     | REV02                      | 4GB | 128MB         | 8GB  | NA     | NA              |

\*used as reference

Hardware Modules

Design supports following carriers:

| Carrier Model | Notes |
|---------------|-------|
| AMB0010-01*   |       |

\*used as reference

Hardware Carrier

Additional HW Requirements:

| Additional Hardware             | Notes |
|---------------------------------|-------|
| TE0790 (XMOD FTDI JTAG Adapter) |       |
| Heat sink                       |       |
| Mini-USB cable                  |       |
| 12V Power supply                |       |
| SD card                         |       |

\*used as reference

Additional Hardware

### Content

For general structure and usage of the reference design, see Project Delivery - AMD devices

### **Design Sources**

| Туре      | Location                                                                                                    | Notes                                                                                                    |
|-----------|----------------------------------------------------------------------------------------------------|----------------------------------------------------------------------------------------------------|
| Vivado    | <project folder="">\block_design<br/><project folder="">\constraints<br/><project folder="">\ip_lib<br/><project folder="">\board_files</project></project></project></project> | Vivado Project will be generated by TE Scripts                                                                         |
| Vitis     | <project folder="">\sw_lib</project>                                                                                                    | Additional Software Template<br>for Vitis and apps_list.csv with<br>settings automatically for Vitis<br>app generation |
| PetaLinux | <project folder="">\os\petalinux</project>                                                                                                    | PetaLinux template with current configuration                                                                          |

Design sources

### **Additional Sources**

| Туре    | Location                               | Notes                                      |
|---------|----------------------------------------|--------------------------------------------|
| init.sh | <project folder="">\misc\sd\</project> | Additional Initialization Script for Linux |
|         |                                        |                                            |

Additional design sources

### **Prebuilt**

| File                                   | File-Extension | Description                                                                        |
|----------------------------------------|----------------|------------------------------------------------------------------------------------|
| BIF-File                               | *.bif          | File with description to generate Bin-File                                         |
| BIN-File                               | *.bin          | Flash Configuration File with Boot-Image (Zynq-FPGAs)                              |
| BIT-File                               | *.bit          | FPGA (PL Part) Configuration File                                                  |
| Boot Script-File                       | *.scr          | Distro Boot Script file                                                            |
| DebugProbes-File                       | *.ltx          | Definition File for Vivado/Vivado<br>Labtools Debugging Interface                  |
| Diverse Reports                        |                | Report files in different formats                                                  |
| Device Tree                            | *.dts          | Device tree (2 possible, one for u-boot and one for linux)                         |
| Hardware-Platform-Description-<br>File | *.xsa          | Exported Vivado hardware description file for Vitis and PetaLinux                  |
| LabTools Project-File                  | *.lpr          | Vivado Labtools Project File                                                       |
| OS-Image                               | *.ub           | Image with Linux Kernel (On<br>Petalinux optional with<br>Devicetree and RAM-Disk) |
| Software-Application-File              | *.elf          | Software Application for Zynq or<br>MicroBlaze Processor Systems                   |

Prebuilt files (only on ZIP with prebuilt content)

### Download

Reference Design is only usable with the specified Vivado/Vitis/PetaLinux version. Do never use different Versions of Xilinx Software for the same Project.

Reference Design is available on:

• AM0010 "Test Board" Reference Design

# **Design Flow**

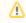

Reference Design is available with and without prebuilt files. It's recommended to use TE prebuilt files for first launch.

Trenz Electronic provides a tcl based built environment based on Xilinx Design Flow.

#### See also:

- AMD Development Tools#XilinxSoftware-BasicUserGuides
   Vivado Projects TE Reference Design
- Project Delivery.

The Trenz Electronic FPGA Reference Designs are TCL-script based project. Command files for execution will be generated with "\_create\_win\_setup.cmd" on Windows OS and "\_create\_linux\_setup.sh" on Linux OS.

TE Scripts are only needed to generate the vivado project, all other additional steps are optional and can also executed by Xilinx Vivado/Vitis GUI. For currently Scripts limitations on Win and Linux OS see: Proje ct Delivery Currently limitations of functionality

⚠

**Caution!** Win OS has a 260 character limit for path lengths which can affect the Vivado tools. To avoid this issue, use Virtual Drive or the shortest possible names and directory locations for the reference design (for example "x:\<project folder>")

1. Run \_create\_win\_setup.cmd/\_create\_linux\_setup.sh and follow instructions on shell:

\_create\_win\_setup.cmd/\_create\_linux\_setup.sh -----Set design paths------- Run Design with: \_create\_win\_setup -- Use Design Path: <absolute project path> \_\_\_\_\_ -----TE Reference Design------------- (0) Module selection guide, project creation...prebuilt export... -- (1) Create minimum setup of CMD-Files and exit Batch -- (2) Create maximum setup of CMD-Files and exit Batch -- (3) (internal only) Dev -- (4) (internal only) Prod -- (c) Go to CMD-File Generation (Manual setup) -- (d) Go to Documentation (Web Documentation) -- (g) Install Board Files from Xilinx Board Store (beta) -- (a) Start design with unsupported Vivado Version (beta) -- (x) Exit Batch (nothing is done!) Select (ex.:'0' for module selection guide):

- 2. Press 0 and enter to start "Module Selection Guide"
- 3. Create project and follow instructions of the product selection guide, settings file will be configured automatically during this process.
  - optional for manual changes: Select correct device and Xilinx install path on "design\_basic\_settings.cmd" and create Vivado project with "vivado\_create\_project\_guimode.cmd"

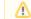

Note: Select correct one, see also Vivado Board Part Flow

4. Create hardware description file (.xsa file) for PetaLinux project and export to prebuilt folder

run on Vivado TCL (Script generates design and export files into "<project folder>\prebuilt\hardware\<short name>") TE::hw\_build\_design -export\_prebuilt (1) Using Vivado GUI is the same, except file export to prebuilt folder.

- 5. Create and configure your PetaLinux project with exported .xsa-file, see PetaLinux KICKstart

   use TE Template from "<project folder>\os\petalinux"
  - use exported .xsa file from "<project folder>\prebuilt\hardware\<short name>" . Note: HW Export from Vivado GUI creates another path as default workspace.
  - The build images are located in the "<plnx-proj-root>/images/linux" directory
- Configure the **boot.scr** file as needed, see Distro Boot with Boot.scr
- 7. Generate Programming Files with Vitis (recommended)
  - a. Copy PetaLinux build image files to prebuilt folder
    - copy u-boot.elf, system.dtb, image.ub and boot.scr from "<plnx-proj-root>/i mages/linux" to prebuilt folder

[] "<project folder>\prebuilt\os\petalinux\<ddr size>" or "<project folder>\prebuilt\os\petalinux\<short name>"

b. Generate Programming Files with Vitis

run on Vivado TCL (Script generates applications and bootable files, which are defined in "test\_board\sw\_lib\apps\_list.csv")

```
TE::sw_run_vitis -all
TE::sw_run_vitis (optional; Start Vitis from Vivado GUI or
start with TE Scripts on Vivado TCL)
```

TCL scripts generate also platform project, this must be done manually in case GUI is used. See Vitis

8. Generate Programming Files with Petalinux (alternative), see PetaLinux KICKstart

## Launch

### Programming

Check Module and Carrier TRMs for proper HW configuration before you try any design.

Reference Design is also available with prebuilt files. It's recommended to use TE prebuilt files for first launch.

Xilinx documentation for programming and debugging: Vivado/Vitis/SDSoC-Xilinx Software Programming and Debugging

### Get prebuilt boot binaries

- 1. Run \_create\_win\_setup.cmd/\_create\_linux\_setup.sh and follow instructions on shell
- 2. Press 0 and enter to start "Module Selection Guide"
  - a. Select assembly version
  - b. Validate selection
  - c. Select create and open delivery binary folder

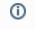

Note: Folder "<project folder>\\_binaries\_<Article Name>" with subfolder "boot\_<app name>" for different applications will be generated

### **QSPI-Boot mode**

Option for Boot.bin on QSPI Flash and image.ub and boot.scr on SD or USB.

- 1. Connect JTAG and power on carrier with module
- 2. Open Vivado Project with "vivado\_open\_existing\_project\_guimode.cmd" or if not created, create with "vivado\_create\_project\_guimode.cmd"

```
run on Vivado TCL (Script programs BOOT.bin on QSPI flash)
```

```
TE::pr_program_flash -swapp u-boot
TE::pr_program_flash -swapp hello_am0010 (optional)
```

⚠️ To program with Vitis/Vivado GUI, use special FSBL (fsbl\_flash) on setup

- 3. Copy image.ub and boot.scr on SD or USB
  - use files from "<project folder>\\_binaries\_<Article Name>\boot\_linux" from generated binary folder,see: Get prebuilt boot binaries
  - or use prebuilt file location, see "<project folder>\prebuilt\file\_location.txt"
- 4. Set Boot Mode to QSPI-Boot and insert SD or USB.
  - Depends on Carrier, see carrier TRM.

#### **SD-Boot mode**

- 1. Copy image.ub, boot.src and Boot.bin on SD
  - use files from "<project folder>\_binaries\_<Article Name>\boot\_linux" from generated binary folder, see: Get prebuilt boot binaries
  - or use prebuilt file location, see "<project folder>\prebuilt\file\_location.txt"
- 2. Set Boot Mode to SD-Boot.
  - Depends on Carrier, see carrier TRM.
- 3. Insert SD-Card in SD-Slot.

#### **JTAG**

Not used on this example.

### Usage

- 1. Prepare HW like described on section Programming
- 2. Connect UART USB (most cases same as JTAG)
- 3. Select SD Card as Boot Mode (or QSPI depending on step 1)

Note: See TRM of the Carrier, which is used.

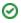

Starting with Petalinux version 2020.1, the industry standard "Distro-Boot" boot flow for U-Boot was introduced, which significantly expands the possibilities of the boot process and has the primary goal of making booting much more standardised and predictable.
 The boot options described above describe the common boot processes for this hardware; other boot options are possible.
 For more information see Distro Boot with Boot.scr

4. Power On PCB

(ii)

1. ZynqMP Boot ROM loads FSBL from SD/QSPI into OCM,

2. FSBL init the PS, programs the PL using the bitstream and loads PMU, ATF and U-boot from SD/QSPI into DDR,

3. U-boot loads Linux (image.ub) from SD/QSPI/... into DDR

#### Linux

- 1. Open Serial Console (e.g. putty)
  - Speed: 115200
  - select COM Port

(i)

Win OS, see device manager, Linux OS see dmesg |grep tty (UART is \*USB1)

2. Linux Console:

```
# password disabled
petalinux login: root
Password: root
```

Note: Wait until Linux boot finished

3. You can use Linux shell now.

```
i2cdetect -y -r 0 (check I2C 0 Bus)
i2cdetect -y -r 1 (check I2C 1 Bus)
udhcpc (ETH0 check)
lsusb (USB check)
```

#### 4. Option Features

- Webserver to get access to Zynq
  - insert IP on web browser to start web interface
- init.sh scripts
  - add init sh script on SD, content will be load automatically on startup (template included in "<project folder>\misc\SD")

#### Vivado HW Manager

Open Vivado HW-Manager and add VIO signal to dashboard (\*.ltx located on prebuilt folder)

- Control: Dip switches and LEDs
- Monitoring: Output clock of SI53340 clock buffer with 2:1 input mux

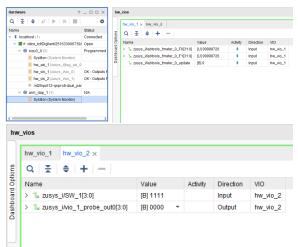

Vivado Hardware Manager

# System Design - Vivado

# **Block Design**

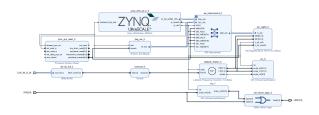

**Block Design** 

### **PS Interfaces**

Activated interfaces:

| Туре           | Note |
|----------------|------|
| DDR            |      |
| QSPI           | MIO  |
| SD0 (eMMC)     | MIO  |
| SD1 (as SD2.0) | MIO  |
| 12C0           | МЮ   |

| I2C1             | MIO     |
|------------------|---------|
| UART0            | MIO     |
| UART1            | MIO     |
| GPIO02           | MIO     |
| SWDT01           |         |
| TTC03            |         |
| GEM3             | MIO     |
| USB0 (as USB2.0) | МЮ      |
| PS Inte          | erfaces |

## Constrains

### **Basic module constrains**

#### \_i\_bitgen\_common.xdc

```
set_property BITSTREAM.GENERAL.COMPRESS TRUE [current_design]
set_property BITSTREAM.CONFIG.UNUSEDPIN PULLNONE [current_design]
```

### **Design specific constrain**

```
_i_io.xdc
******
#CLOCKs
*****
# Y6 B224_CLK0_P
# Y5 B224_CLK0_N
# V6
        B224_CLK1_P
# V5
B224_CLK1_N
#set_property -dict { IOSTANDARD LVDS_25 PACKAGE_PIN Y6 } [get_ports
{CLK_IN_D_224_clk_p[0]}]
#set_property -dict { IOSTANDARD LVDS_25 PACKAGE_PIN V6 } [get_ports
{CLK_IN_D_224_clk_p[1]}]
# AA13 B24_L7_P
# AB13 B24_L7_N
# AC14 B24_L6_P
#
  AC13
         B24_L6_N
set_property -dict { IOSTANDARD LVDS_25 PACKAGE_PIN AA13 } [get_ports
{CLK_IN_D_24_clk_p[0]}]
set_property -dict { IOSTANDARD LVDS_25 PACKAGE_PIN AC14 } [get_ports
{CLK_IN_D_24_clk_p[1]}]
******
#LED and DIP Switch
*****
# D15 USER_LED[0]
# D14 USER_LED[1]
```

```
# G15
           USER_LED[2]
  G14
#
           USER LED[3]
set_property -dict { IOSTANDARD LVCMOS33 PACKAGE_PIN D15 } [get_ports {LED
[0]}]
set_property -dict { IOSTANDARD LVCMOS33 PACKAGE_PIN D14 } [get_ports {LED
[1]}]
set_property -dict { IOSTANDARD LVCMOS33 PACKAGE_PIN G15 } [get_ports {LED
[2]}]
set_property -dict { IOSTANDARD LVCMOS33 PACKAGE_PIN G14 } [get_ports {LED
[3]}]
# F13
          USER_SW[0]
          USER_SW[1]
# G13
        USER_SW[2]
# E15
#
   F15
           USER_SW[3]
set_property -dict { IOSTANDARD LVCMOS33 PACKAGE_PIN F13 } [get_ports {SW
[0]}]
set_property -dict { IOSTANDARD LVCMOS33 PACKAGE_PIN G13 } [get_ports {SW
[1]}]
set_property -dict { IOSTANDARD LVCMOS33 PACKAGE_PIN E15 } [get_ports {SW
[2]}]
set_property -dict { IOSTANDARD LVCMOS33 PACKAGE_PIN F15 } [get_ports {SW
[3]}]
*****
#HYPERRAM
# #CK
# set_property PACKAGE_PIN AG10 [get_ports CLK_P]
# #CKN/RFU
# set_property PACKAGE_PIN AH10 [get_ports CLK_N]
# #DO0..7
# set_property PACKAGE_PIN AB9 [get_ports {D[0]}]
# set_property PACKAGE_PIN AC11 [get_ports {D[1]}]
# set_property PACKAGE_PIN Y10 [get_ports {D[2]}]
# set_property PACKAGE_PIN AA8 [get_ports {D[3]}]
# set_property PACKAGE_PIN Y9 [get_ports {D[4]}]
# set_property PACKAGE_PIN AD11 [get_ports {D[5]}]
# set_property PACKAGE_PIN AB10 [get_ports {D[6]}]
# set_property PACKAGE_PIN AF10 [get_ports {D[7]}]
# #RWDS/RDS
# set_property PACKAGE_PIN AA10 [get_ports RWDS]
# #CSN
# set_property PACKAGE_PIN AD10 [get_ports CS0_N ]
# #RFU
# set_property PACKAGE_PIN AE10 [get_ports CS1_N]
# #RESETN
# set_property PACKAGE_PIN AB11 [get_ports RESET_N]
# #INT
# set_property PACKAGE_PIN AA11 [get_ports INT_N ]
```

# Software Design - Vitis

For Vitis project creation, follow instructions from:

Vitis

# Application

Template location: "<project folder>\sw\_lib\sw\_apps\"

#### zynqmp\_fsbl

TE modified 2023.2 FSBL

General:

- Modified Files: xfsbl\_main.c, xfsbl\_hooks.h/.c, xfsbl\_board.h/.c (search for 'TE Mod' on source code)
- Add Files: te\_xfsbl\_hooks.h/.c (for hooks and board)
- General Changes:
  - Display FSBL Banner and Device Name

Module Specific:

- Add Files: all TE Files start with te\_\*
  - ETH+OTG Reset over MIO
    - USB Reset over MIO
    - eMMC Reset over MIO

#### zynqmp\_pmufw

Xilinx default PMU firmware.

-----

General Example:

#### hello\_am0010

Hello AM0010 is a Xilinx Hello World example as endless loop instead of one console output.

#### u-boot

U-Boot.elf is generated with PetaLinux. Vitis is used to generate Boot.bin.

# Software Design - PetaLinux

For PetaLinux installation and project creation, follow instructions from:

PetaLinux KICKstart

# Config

Start with petalinux-config or petalinux-config --get-hw-description

#### Changes:

- select SD default instead of eMMC:
  - CONFIG\_SUBSYSTEM\_PRIMARY\_SD\_PSU\_SD\_1\_SELECT=y
- add new flash partition for bootscr and sizing
  - CONFIG\_SUBSYSTEM\_FLASH\_PSU\_QSPI\_0\_BANKLESS\_PART0\_SIZE=0xA00000
  - ° CONFIG\_SUBSYSTEM\_FLASH\_PSU\_QSPI\_0\_BANKLESS\_PART1\_SIZE=0x2000000
  - CONFIG\_SUBSYSTEM\_FLASH\_PSU\_QSPI\_0\_BANKLESS\_PART2\_SIZE=0x40000
  - CONFIG\_SUBSYSTEM\_FLASH\_PSU\_QSPI\_0\_BANKLESS\_PART3\_NAME="bootscr"
- CONFIG\_SUBSYSTEM\_FLASH\_PSU\_QSPI\_0\_BANKLESS\_PART3\_SIZE=0x80000
   Identification
  - CONFIG\_SUBSYSTEM\_HOSTNAME="Trenz"

CONFIG\_SUBSYSTEM\_PRODUCT="AM0010"

### **U-Boot**

Start with petalinux-config -c u-boot

Changes:

- MAC from eeprom together with uboot and device tree settings: CONFIG\_ENV\_OVERWRITE=y
  - CONFIG\_NET\_RANDOM\_ETHADDR is not set
- Boot Modes:
  - CONFIG\_QSPI\_BOOT=y
     CONFIG\_SD\_BOOT=y

  - CONFIG\_ENV\_IS\_IN\_FAT is not set
  - CONFIG\_ENV\_IS\_IN\_NAND is not set
  - CONFIG\_ENV\_IS\_IN\_SPI\_FLASH is not set
  - CONFIG\_SYS\_REDUNDAND\_ENVIRONMENT is not set
  - CONFIG\_BOOT\_SCRIPT\_OFFSET=0x2A40000
- Identification
  - CONFIG\_IDENT\_STRING=" AM0010"

Change platform-top.h:

## **Device Tree**

```
/include/ "system-conf.dtsi"
/*----*/
// eMMC
// &sdhci0 {
    // disable-wp;
//
//
     no-1-8-v;
// };
// SD card
&sdhci1 {
   disable-wp;
   no-1-8-v;
};
/*-----*/ USB 2.0 only -----*/
&dwc3_0 {
  status = "okay";
   dr_mode = "host";
   maximum-speed = "high-speed";
   /delete-property/phy-names;
   /delete-property/phys;
   /delete-property/snps,usb3_lpm_capable;
   snps,dis_u3_susphy_quirk;
   snps,dis_u2_susphy_quirk;
};
&usb0 {
   status = "okay";
   /delete-property/ clocks;
```

```
/delete-property/ clock-names;
   clocks = <0x3 0x20>;
   clock-names = "bus_clk";
};
/*-----*/
&gem3 {
   /delete-property/ local-mac-address;
   phy-handle = <&phy0>;
   nvmem-cells = <ð0_addr>;
   nvmem-cell-names = "mac-address";
   phy0: phy@0x3 {
      device_type = "ethernet-phy";
       reg = <0x3>;
   };
};
/*----- QSPI ----- */
&qspi {
   #address-cells = <1>;
   #size-cells = <0>;
   status = "okay";
   flash0: flash@0 {
       compatible = "jedec,spi-nor";
       reg = <0x0>;
       #address-cells = <1>;
       #size-cells = <1>;
       spi-rx-bus-width = <4>;
       spi-tx-bus-width = <4>;
       spi-max-frequency = <90000000>;
   };
};
/*----- I2C ----- */
&i2c0 {
   // needs a special wakeup sequence, i2c-detect and similar will not
work
   // https://github.com/Infineon/optiga-trust-m/
   // optiga: optiga@30 {
   // compatible = "";
// reg = <0x30>;
   // };
   eeprom: eeprom@53 {
       compatible = "microchip,24aa025", "atmel,24c02";
       reg = <0x53>;
       #address-cells = <1>;
       #size-cells = <1>;
       eth0_addr: eth-mac-addr@FA {
        reg = <0xFA 0x06>;
       };
   };
```

```
// needs a special wakeup sequence, i2c-detect and similar will not
work
   // crypto: crypto@60 {
   11
        compatible = "atmel,atecc508a", "atmel,atecc608a";
   11
          reg = <0x60>;
   // };
};
//&i2c1 {
// extern: extern@<> {
11
    compatible = "";
11
     reg = <>;
// };
//};
```

## Kernel

Start with petalinux-config -c kernel

#### Changes:

Only needed to fix JTAG Debug issue:
 # CONFIG\_CPU\_FREQ is not set

## Rootfs

Start with petalinux-config -c rootfs

Changes:

- For web server app:
  - CONFIG\_busybox-httpd=y
- For additional test tools only:
  - CONFIG\_i2c-tools=y
  - CONFIG\_packagegroup-petalinux-utils=y (util-linux,cpufrequtils,bridge-utils,mtd-utils, usbutils,pciutils,canutils,i2c-tools,smartmontools,e2fsprogs)
- For auto login:
  - CONFIG\_imagefeature-serial-autologin-root=y

# FSBL patch (alternative for vitis fsbl trenz patch)

See "<project folder>\os\petalinux\project-spec\meta-user\recipes-bsp\embeddedsw"

# **Applications**

See "<project folder>\os\petalinux\project-spec\meta-user\recipes-apps\"

### startup

Script App to load init.sh from SD Card if available.

#### webfwu

Webserver application suitable for ZynqMP access. Need busybox-httpd

# Additional Software

No additional software is needed.

# App. A: Change History and Legal Notices

# **Document Change History**

To get content of older revision go to "Change History" of this page and select older document revision number.

| Date      | Document Revision | Authors   | Description                                                        |
|-----------|-------------------|-----------|--------------------------------------------------------------------|
|           |                   |           | <ul> <li>Update Vivado<br/>2023.2</li> <li>new assembly</li> </ul> |
| Error     | Error             | Error     | variants                                                           |
| renderi   | renderi           | renderi   |                                                                    |
| ng        | ng                | ng        |                                                                    |
| macro     | macro             | macro     |                                                                    |
| 'page-    | 'page-            | 'page-    |                                                                    |
| info'     | info'             | info'     |                                                                    |
| Ambiguo   | Ambiguo           | Ambiguo   |                                                                    |
| us        | us                | us        |                                                                    |
| method    | method            | method    |                                                                    |
| overload  | overload          | overload  |                                                                    |
| ing for   | ing for           | ing for   |                                                                    |
| method    | method            | method    |                                                                    |
| jdk.      | jdk.              | jdk.      |                                                                    |
| proxy27   | proxy27           | proxy27   |                                                                    |
| 9.\$Proxy | 9.\$Proxy         | 9.\$Proxy |                                                                    |
| 4022#ha   | 4022#ha           | 4022#ha   |                                                                    |
| sConten   | sConten           | sConten   |                                                                    |
| tLevelPe  | tLevelPe          | tLevelPe  |                                                                    |
| rmission  | rmission          | rmission  |                                                                    |
|           |                   |           |                                                                    |
| Cannot    | Cannot            | Cannot    |                                                                    |
| resolve   | resolve           | resolve   |                                                                    |
|           |                   |           |                                                                    |

| which      | which      | which      |
|------------|------------|------------|
| method     | method     | method     |
| to         | to         | to         |
| invoke     | invoke     | invoke     |
| for [null, | for [null, | for [null, |
| class      | class      | class      |
| java.      | java.      | java.      |
| lang.      | lang.      | lang.      |
| String,    | String,    | String,    |
| class      | class      | class      |
| com.       | com.       | com.       |
| atlassian  | atlassian  | atlassian  |
|            |            |            |
| confluen   | confluen   | confluen   |
| ce.        | ce.        | ce.        |
| pages.     | pages.     | pages.     |
| Page]      | Page]      | Page]      |
| due to     | due to     | due to     |
| overlapp   | overlapp   | overlapp   |
| ing        | ing        | ing        |
| prototyp   | prototyp   | prototyp   |
| es         | es         | es         |
| between    | between    | between    |
| :          | :          | :          |
| [interfac  | [interfac  | [interfac  |
| e com.     | e com.     | e com.     |
| atlassian  | atlassian  | atlassian  |
|            |            |            |
| confluen   | confluen   | confluen   |
| ce.user.   | ce.user.   | ce.user.   |
| Conflue    | Conflue    | Conflue    |
| nceUser    | nceUser    | nceUser    |
| , class    | , class    | , class    |
| java.      | java.      | java.      |
| lang.      | lang.      | lang.      |
| String,    | String,    | String,    |
| class      | class      | class      |
| com.       | com.       | com.       |
| atlassian  | atlassian  | atlassian  |

| confluen   |      | confluen  | con             | fluen   |                                                                                 |
|------------|------|-----------|-----------------|---------|---------------------------------------------------------------------------------|
| ce.core.   |      | ce.core.  | ce.c            | ore.    |                                                                                 |
| Content    |      | Content   | Cor             | itent   |                                                                                 |
| EntityOb   |      | EntityOb  | Enti            | tyOb    |                                                                                 |
| ject]      |      | ject]     | ject            | 1       |                                                                                 |
| [interfac  |      | [interfac | [inte           | erfac   |                                                                                 |
| e com.     |      | e com.    | e co            | om.     |                                                                                 |
| atlassian  |      | atlassian | atla            | ssian   |                                                                                 |
| .user.     |      | .user.    | .use            | er.     |                                                                                 |
| User,      |      | User,     | Use             | er,     |                                                                                 |
| class      |      | class     | clas            | is      |                                                                                 |
| java.      |      | java.     | java            | ι.      |                                                                                 |
| lang.      |      | lang.     | lang            | g.      |                                                                                 |
| String,    |      | String,   | Stri            | ng,     |                                                                                 |
| class      |      | class     | clas            | iS      |                                                                                 |
| com.       |      | com.      | com             | n.      |                                                                                 |
| atlassian  |      | atlassian | atla            | ssian   |                                                                                 |
|            |      |           |                 |         |                                                                                 |
| confluen   |      | confluen  | con             | fluen   |                                                                                 |
| ce.core.   |      | ce.core.  | ce.c            | ore.    |                                                                                 |
| Content    |      | Content   | Cor             | itent   |                                                                                 |
| EntityOb   |      | EntityOb  | Enti            | tyOb    |                                                                                 |
| ject]      |      | ject]     | ject            |         |                                                                                 |
|            |      |           |                 |         |                                                                                 |
|            |      |           |                 | ]       |                                                                                 |
| 023-08-25  | v.11 |           | Manuela Strücke | Pr      | <ul> <li>Update Vivado<br/>2022.2</li> <li>new assembly<br/>variants</li> </ul> |
| 2021-11-19 | v.10 |           | John Hartfiel   |         | initial release                                                                 |
|            | all  |           |                 |         |                                                                                 |
|            |      |           |                 | ]       |                                                                                 |
|            |      |           | Erre            | or      |                                                                                 |
|            |      |           |                 | deri    |                                                                                 |
|            |      |           | ng              |         |                                                                                 |
|            |      |           | mad             | oro III |                                                                                 |
|            |      |           | 'pag            |         |                                                                                 |
|            |      |           |                 |         |                                                                                 |
|            |      |           | info            | ,       |                                                                                 |

Ambiguo us method overload ing for method jdk. proxy27 9.\$Proxy 4022#ha sConten tLevelPe rmission Cannot resolve which method to invoke for [null, class java. lang. String, class com. atlassian confluen ce. pages. Page] due to overlapp ing prototyp es between

[interfac e com. atlassian confluen ce.user. Conflue nceUser , class java. lang. String, class com. atlassian confluen ce.core. Content EntityOb ject] [interfac e com. atlassian .user. User, class java. lang. String, class com. atlassian confluen ce.core. Content EntityOb

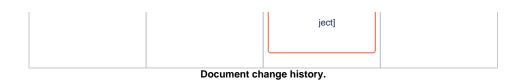

# **Legal Notices**

# **Data Privacy**

Please also note our data protection declaration at https://www.trenz-electronic.de/en/Data-protection-Privacy

## **Document Warranty**

The material contained in this document is provided "as is" and is subject to being changed at any time without notice. Trenz Electronic does not warrant the accuracy and completeness of the materials in this document. Further, to the maximum extent permitted by applicable law, Trenz Electronic disclaims all warranties, either express or implied, with regard to this document and any information contained herein, including but not limited to the implied warranties of merchantability, fitness for a particular purpose or non infringement of intellectual property. Trenz Electronic shall not be liable for errors or for incidental or consequential damages in connection with the furnishing, use, or performance of this document or of any information contained herein.

# **Limitation of Liability**

In no event will Trenz Electronic, its suppliers, or other third parties mentioned in this document be liable for any damages whatsoever (including, without limitation, those resulting from lost profits, lost data or business interruption) arising out of the use, inability to use, or the results of use of this document, any documents linked to this document, or the materials or information contained at any or all such documents. If your use of the materials or information from this document results in the need for servicing, repair or correction of equipment or data, you assume all costs thereof.

# **Copyright Notice**

No part of this manual may be reproduced in any form or by any means (including electronic storage and retrieval or translation into a foreign language) without prior agreement and written consent from Trenz Electronic.

# **Technology Licenses**

The hardware / firmware / software described in this document are furnished under a license and may be used /modified / copied only in accordance with the terms of such license.

# **Environmental Protection**

To confront directly with the responsibility toward the environment, the global community and eventually also oneself. Such a resolution should be integral part not only of everybody's life. Also enterprises shall be conscious of their social responsibility and contribute to the preservation of our common living space. That is why Trenz Electronic invests in the protection of our Environment.

# **REACH, RoHS and WEEE**

REACH

Trenz Electronic is a manufacturer and a distributor of electronic products. It is therefore a so called downstream user in the sense of REACH. The products we supply to you are solely non-chemical products (goods). Moreover and under normal and reasonably foreseeable circumstances of application, the goods supplied to you shall not release any substance. For that, Trenz Electronic is obliged to neither register nor to provide safety data sheet. According to present knowledge and to best of our knowledge, no SVHC (Substances of Very High Concern) on the Candidate List are contained in our products. Furthermore, we will immediately and unsolicited inform our customers in compliance with REACH - Article 33 if any substance present in our goods (above a concentration of 0,1 % weight by weight) will be classified as SVHC by the European Chemicals Agency (ECHA).

#### RoHS

Trenz Electronic GmbH herewith declares that all its products are developed, manufactured and distributed RoHS compliant.

#### WEEE

Information for users within the European Union in accordance with Directive 2002/96/EC of the European Parliament and of the Council of 27 January 2003 on waste electrical and electronic equipment (WEEE).

Users of electrical and electronic equipment in private households are required not to dispose of waste electrical and electronic equipment as unsorted municipal waste and to collect such waste electrical and electronic equipment separately. By the 13 August 2005, Member States shall have ensured that systems are set up allowing final holders and distributors to return waste electrical and electronic equipment at least free of charge. Member States shall ensure the availability and accessibility of the necessary collection facilities. Separate collection is the precondition to ensure specific treatment and recycling of waste electrical and electronic equipment and is necessary to achieve the chosen level of protection of human health and the environment in the European Union. Consumers have to actively contribute to the success of such collection and the return of waste electrical and electronic equipment. Presence of hazardous substances in electrical and electronic equipment results in potential effects on the environment and human health. The symbol consisting of the crossed-out wheeled bin indicates separate collection for waste electrical and electronic equipment.

Trenz Electronic is registered under WEEE-Reg.-Nr. DE97922676.

#### Error rendering macro 'page-info'

Ambiguous method overloading for method jdk. proxy279.\$Proxy4022#hasContentLevelPermission. Cannot resolve which method to invoke for [null, class java.lang.String, class com.atlassian.confluence.pages.Page] due to overlapping prototypes between: [interface com.atlassian.confluence.user. ConfluenceUser, class java.lang.String, class com.atlassian.confluence.core. ContentEntityObject] [interface com.atlassian.user.User, class java.lang.String, class com.atlassian.confluence.core.ContentEntityObject]